# **CSD41/40** 壓力傳送器操作手冊

1 操作和顯示單元

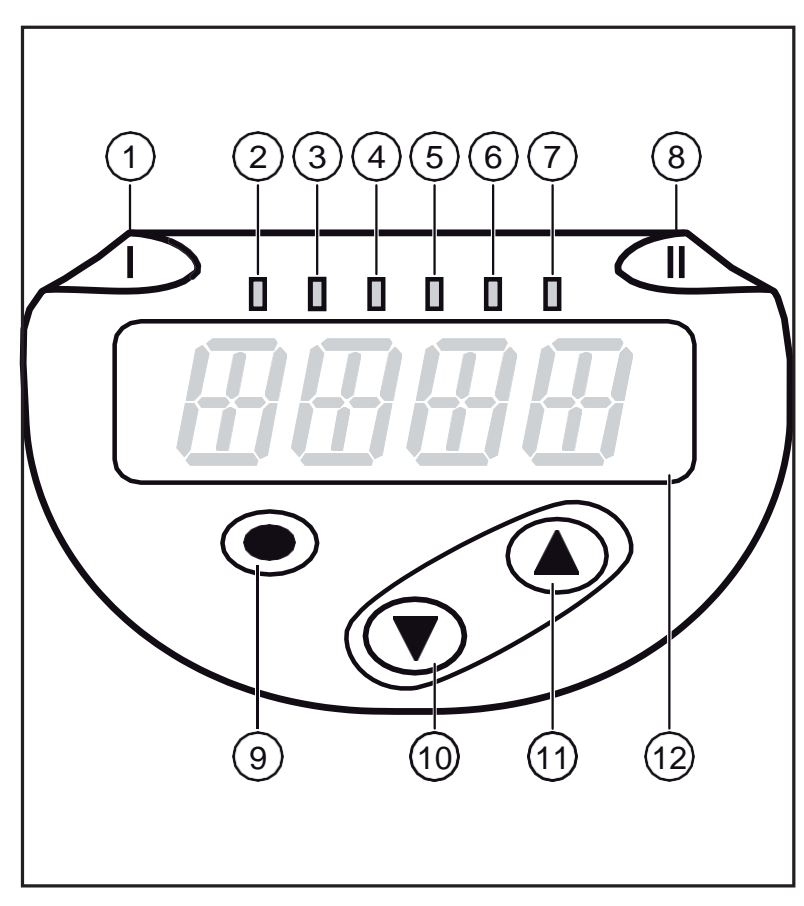

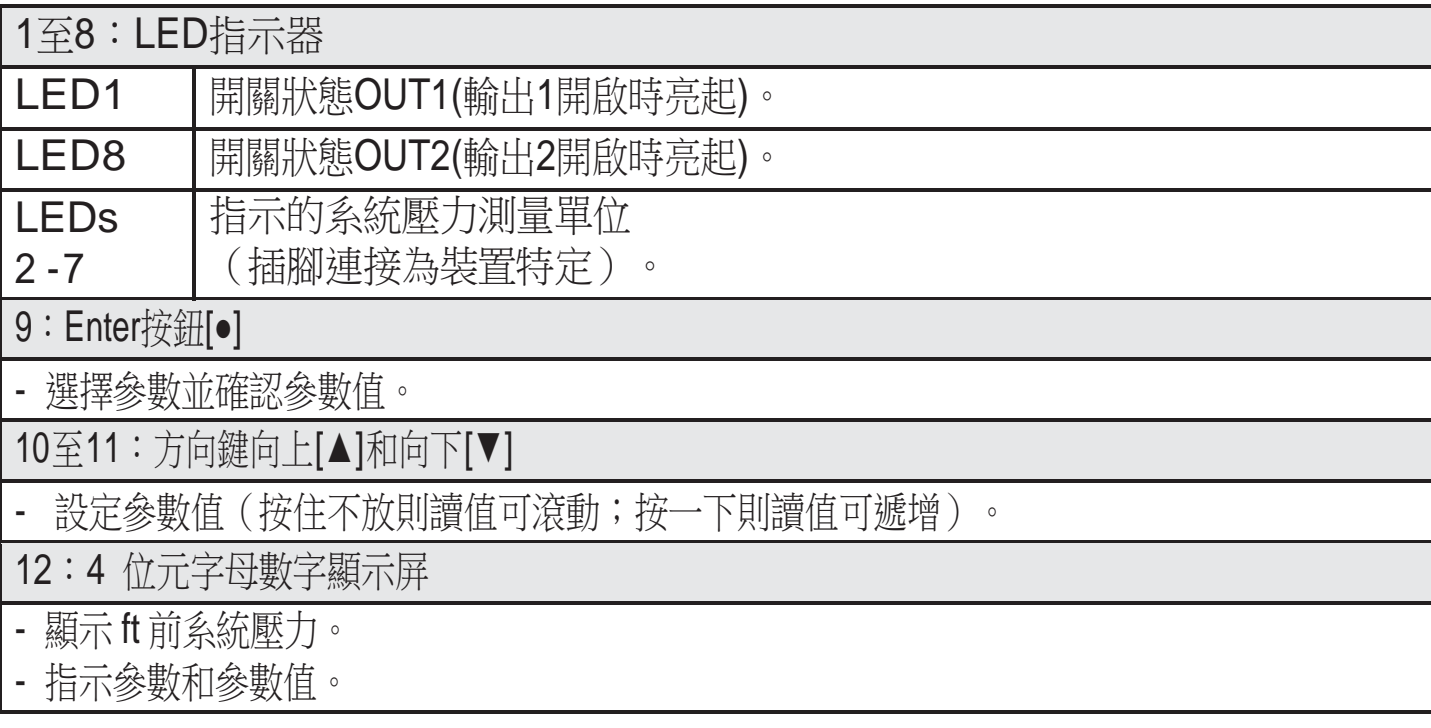

2 菜單

2.1 功能表結構:主菜單

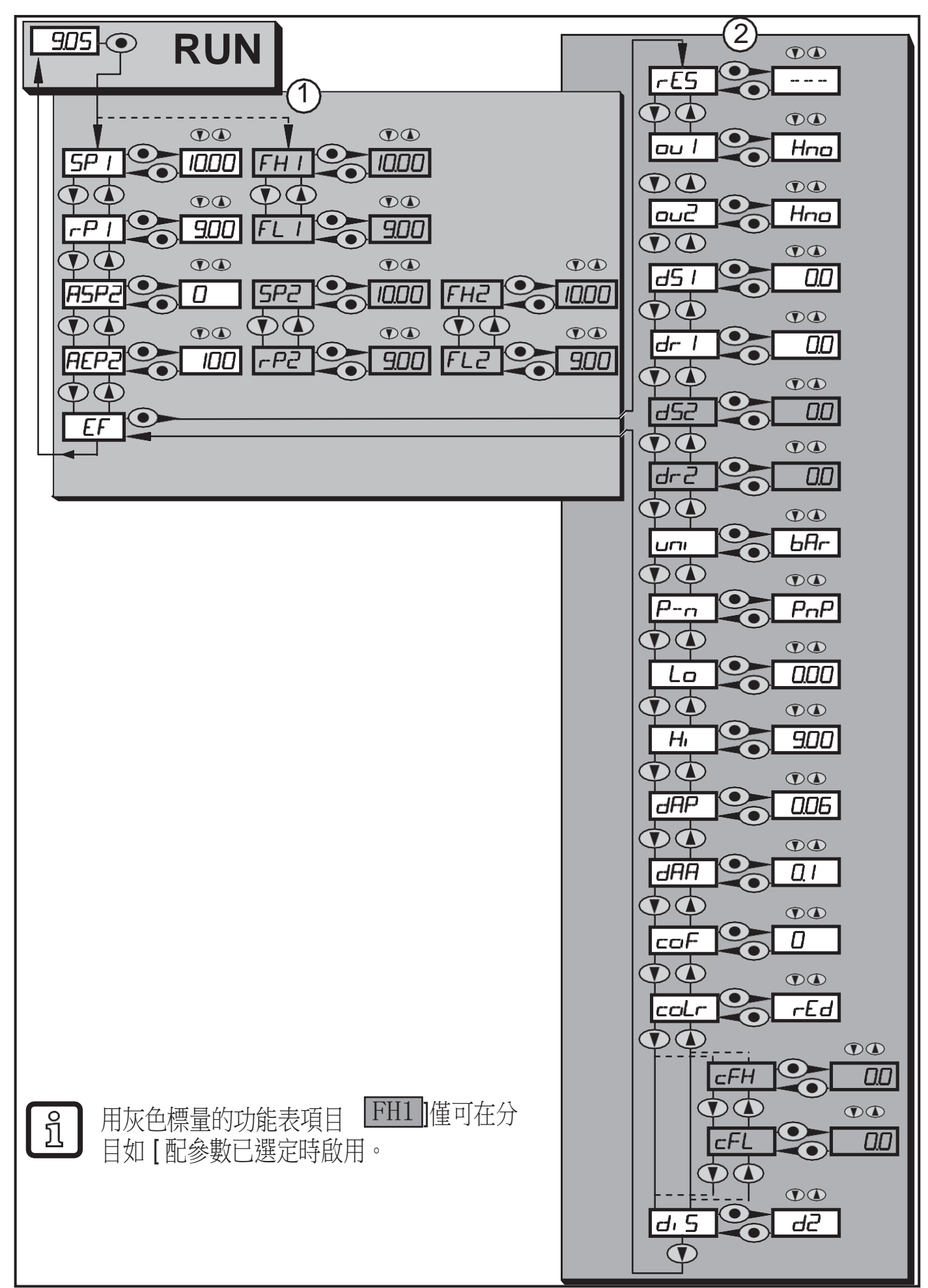

# 2.2 菜單說明

2.2.1 1級菜單說明

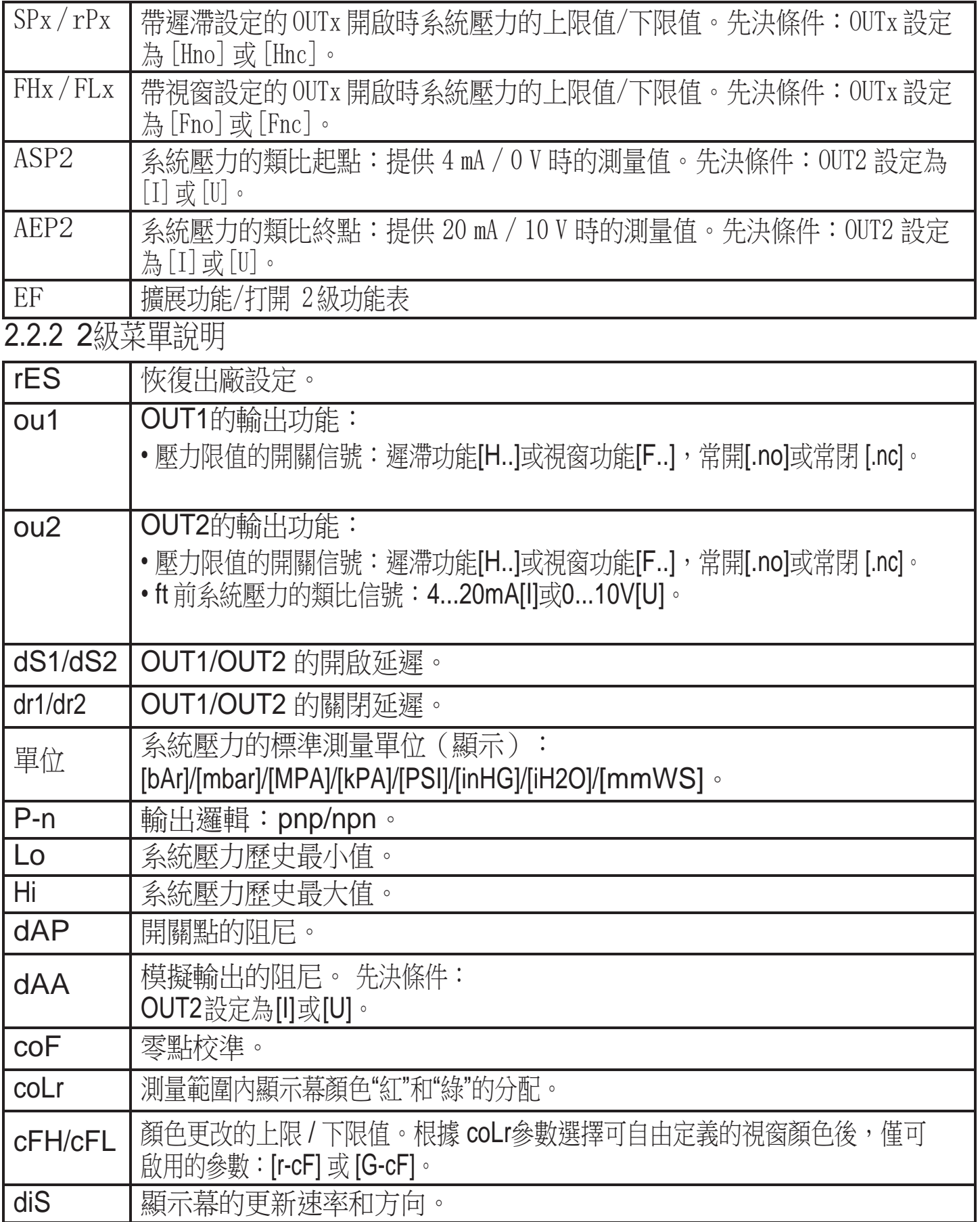

3 參數設定

設定參數時,產品仍將處於工作模式下。並會在參數設定完成前,按現有參數繼續 監控。

3.1 常規參數設定 每種參數設定均必須執行三個步

驟:

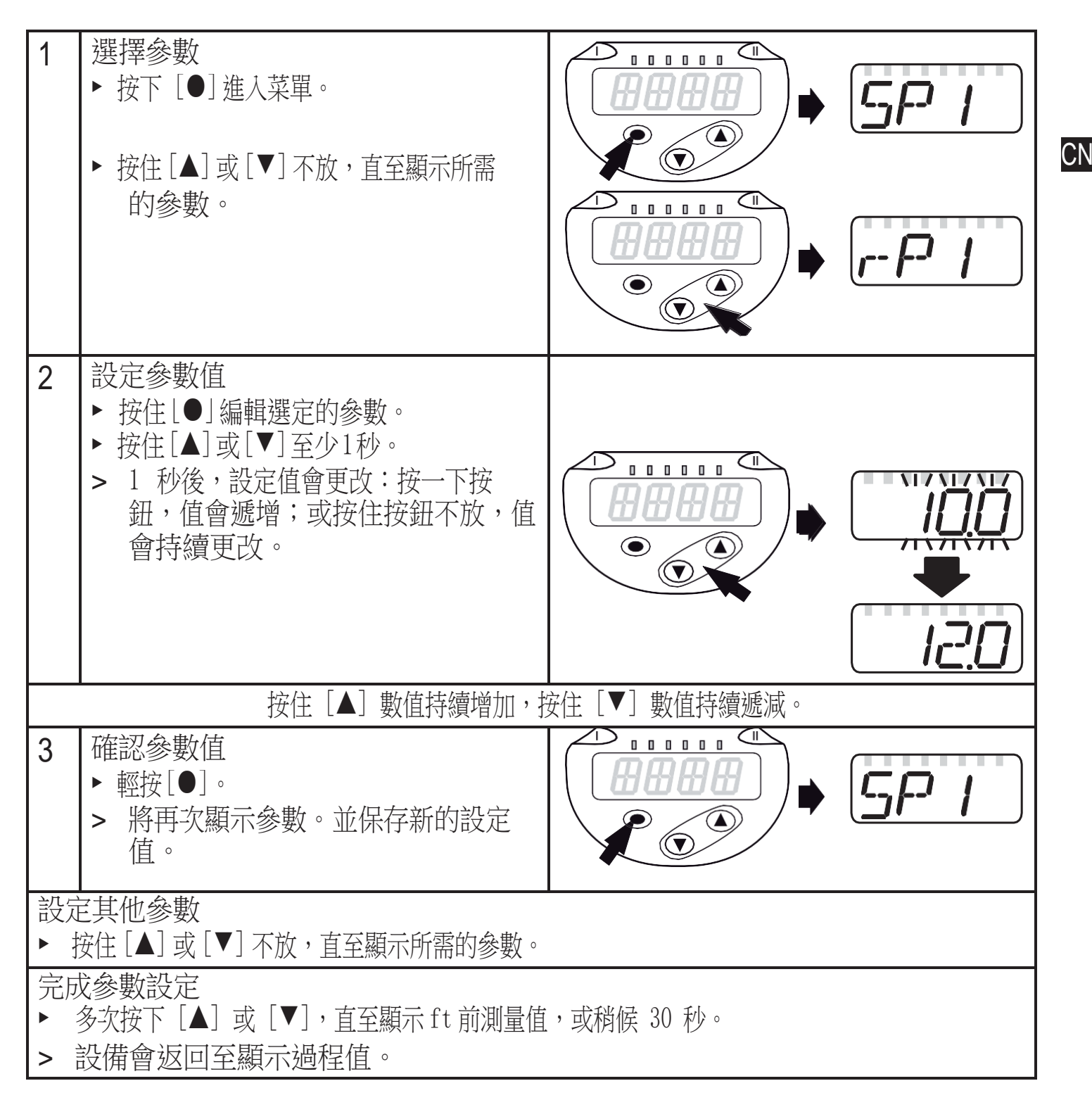

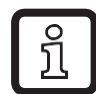

如果嘗試修改參數值時顯示[C.Loc],參數設定過程則會通過IO-Link通信啟用 (臨時鎖定)。

- 如果顯示 [S.Loc],則感測器會通過軟體永久鎖定。此鎖定僅可通過參數設 定軟 ິງເ 體解除。
- 從1級菜單轉換至2級菜單:

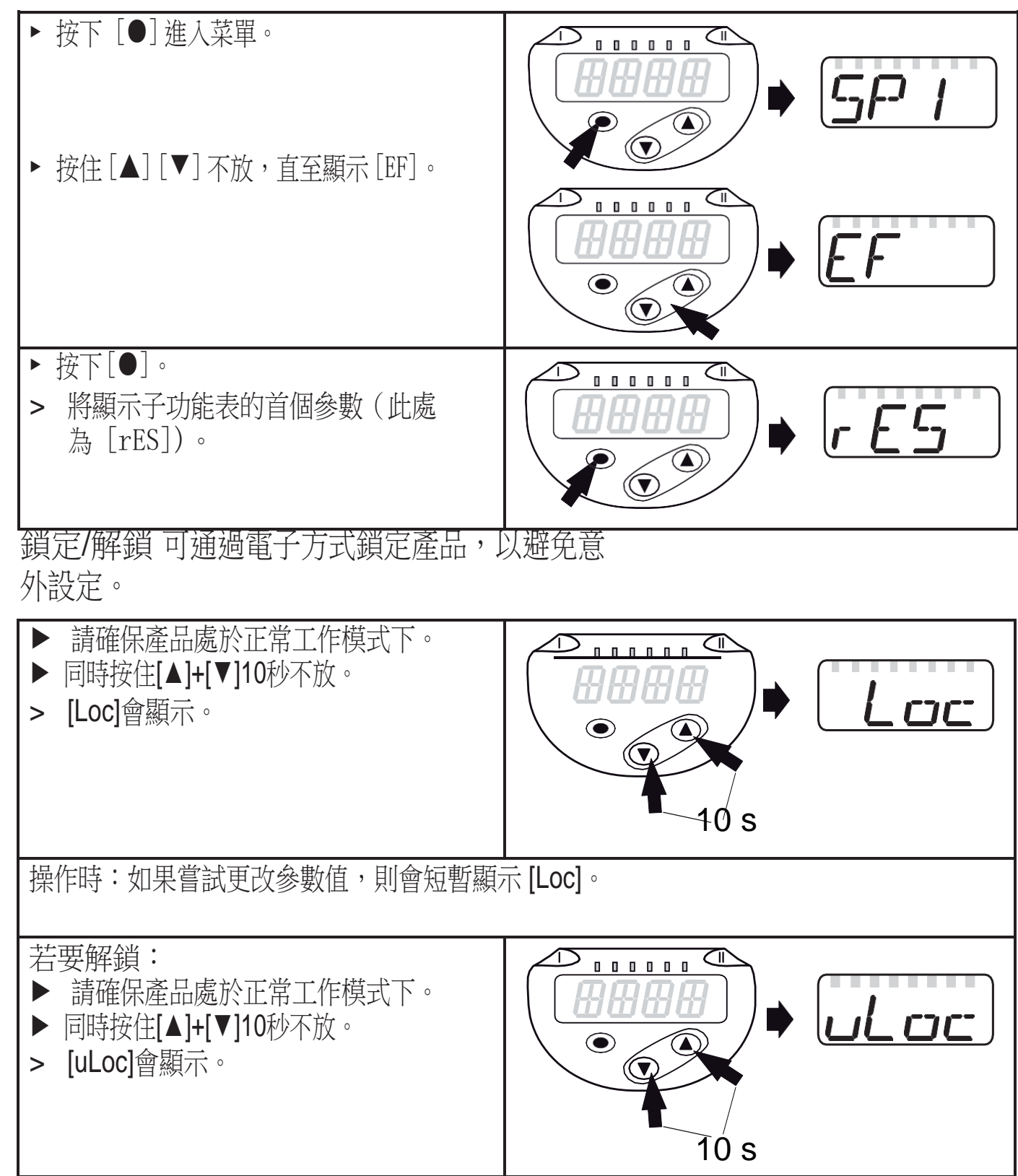

出廠設定:未鎖定。

• 超時:

如設定參數時,30 秒內未按下任何按鈕,則設備將返回工作模式,其值保持不變。

• 退出參數不適用設定

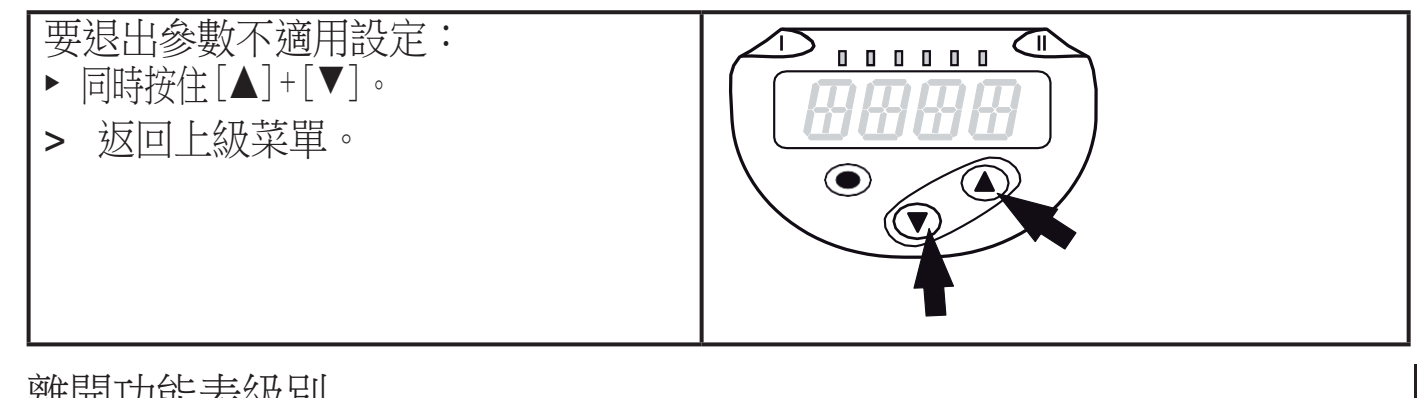

- **離開功能表級別**<br>——————————————————————————————————CN 要離開功能表級別:  $\bigcirc$ ► 同時按住[▲]+[▼]。 > 從 2 級菜單更改為 1 級菜單  $\bigcirc$ 或  $\left(\bigtriangledown\right)$ 從1級功能表更改為主畫面。
- 3.2 配置顯示幕(可選)

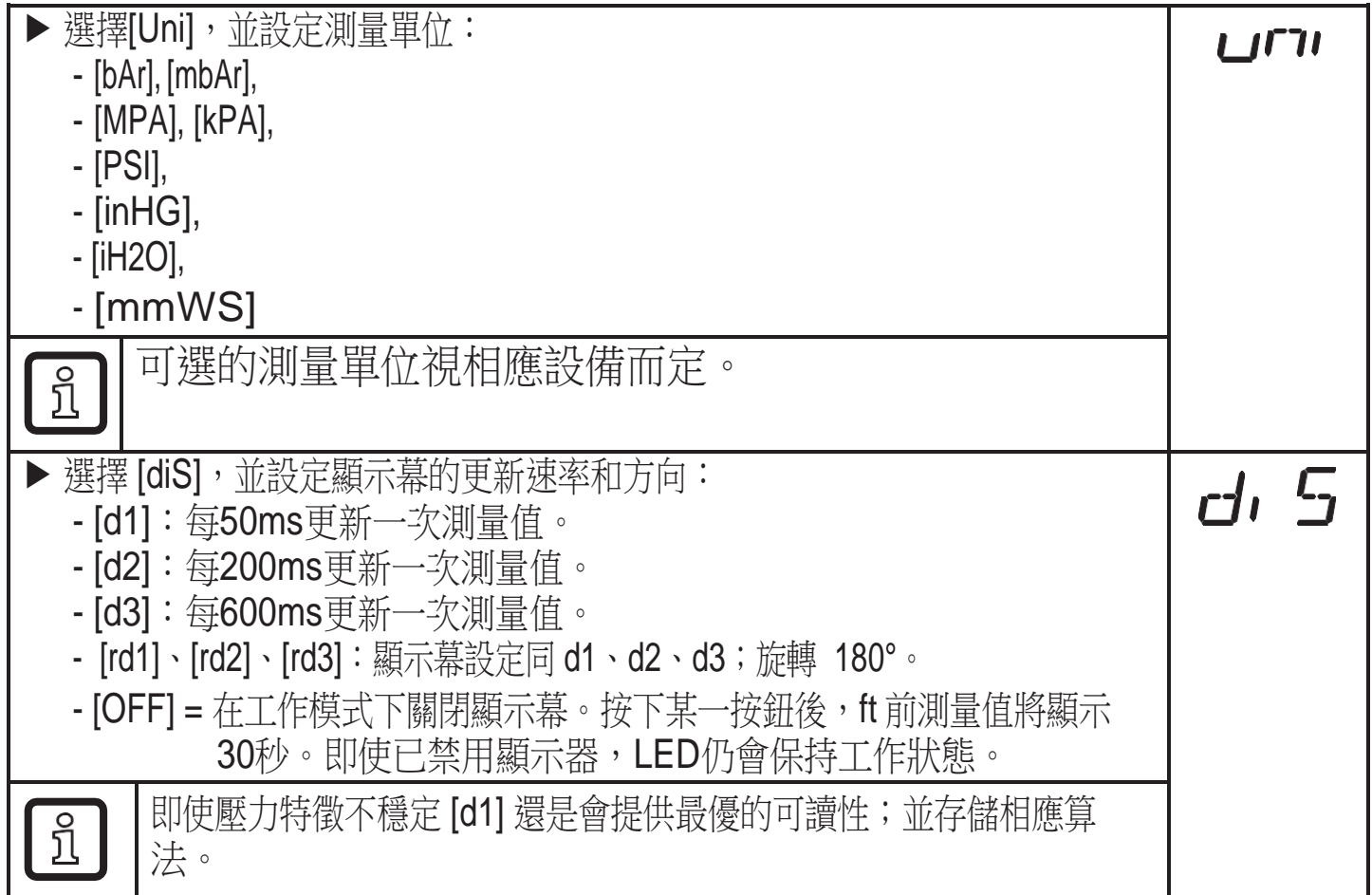

## 3.3 設定輸出信號

#### 3.3.1 設定輸出功能

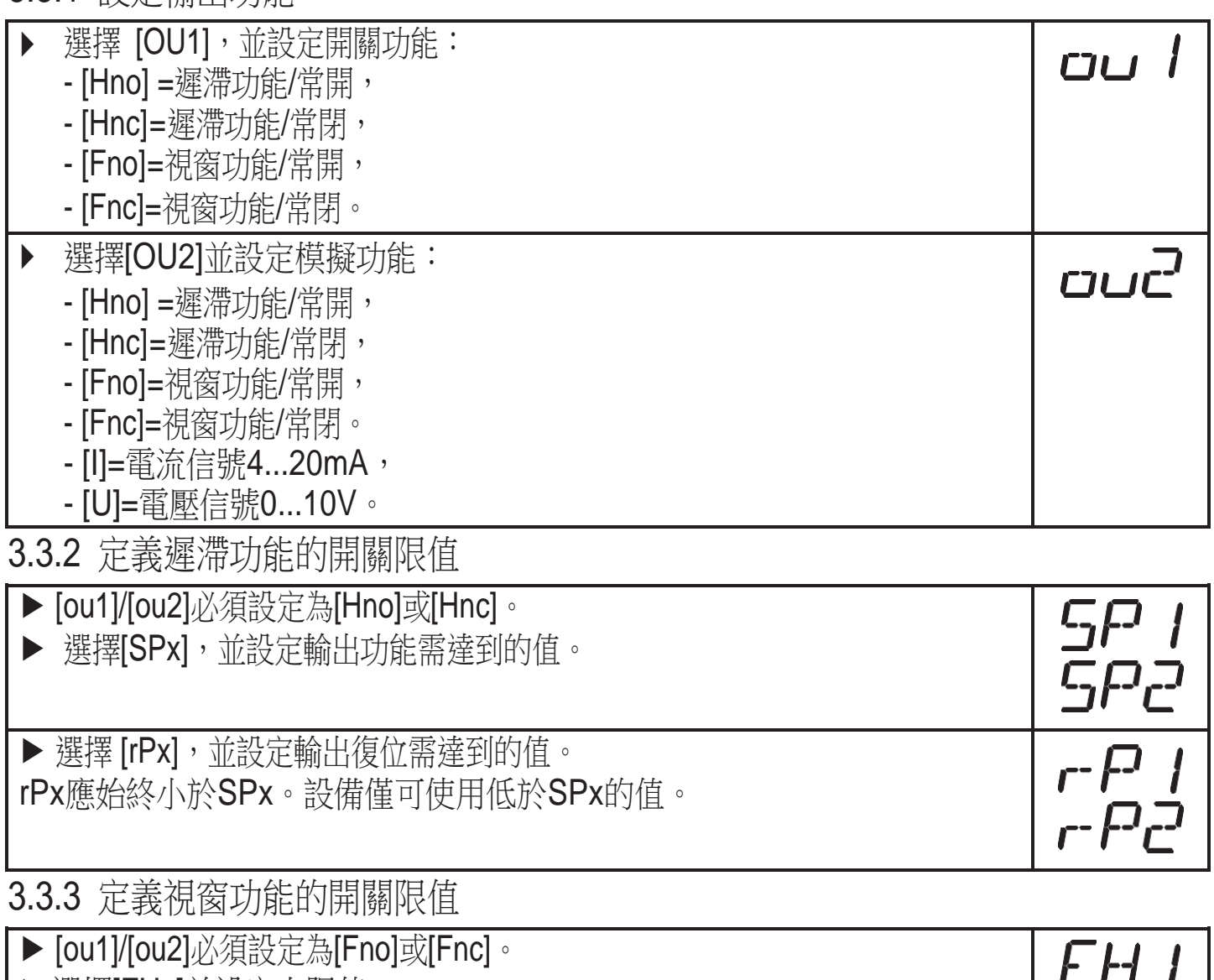

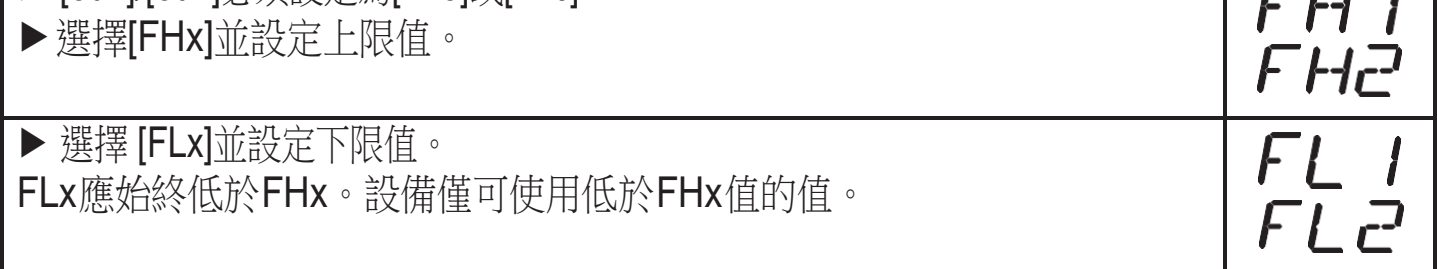

# L<br>3.3.4 模擬值標定

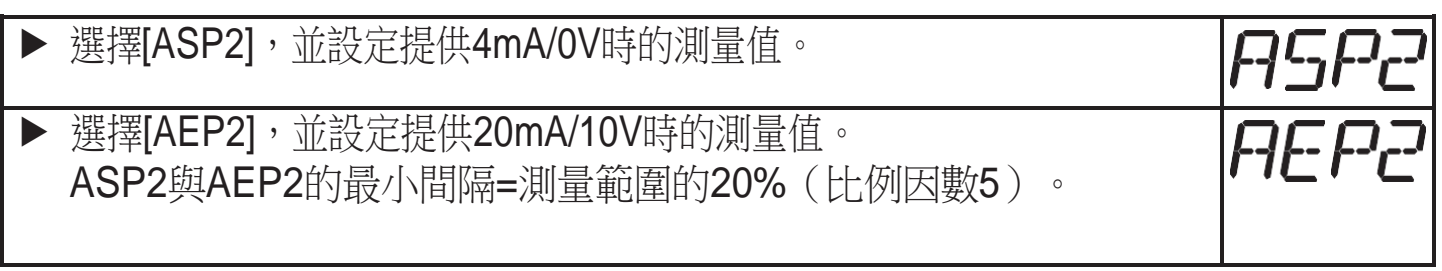

## 3.4 用戶設定(可選)

### 3.4.1 開關輸出的延遲設定

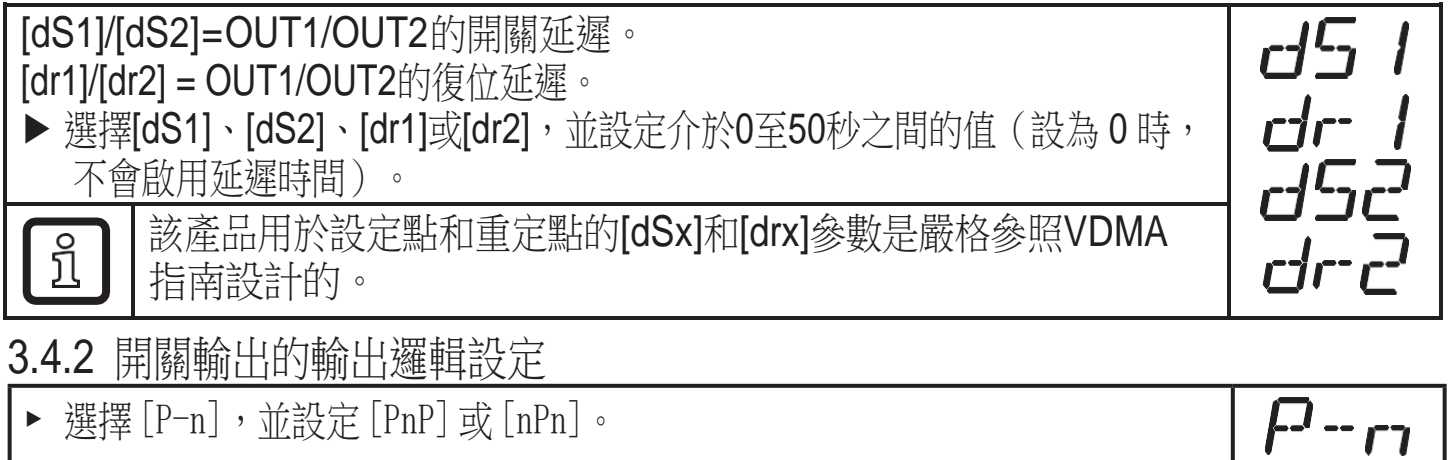

#### 3.4.3 設定開關信號的阻尼

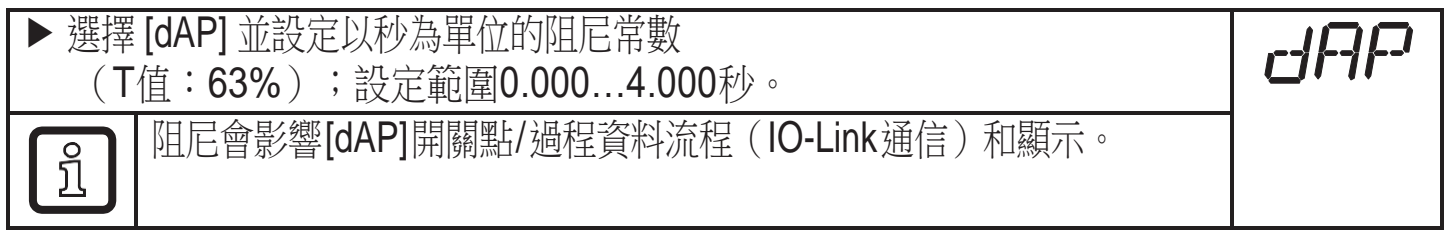

#### 3.4.4 模擬輸出的阻尼

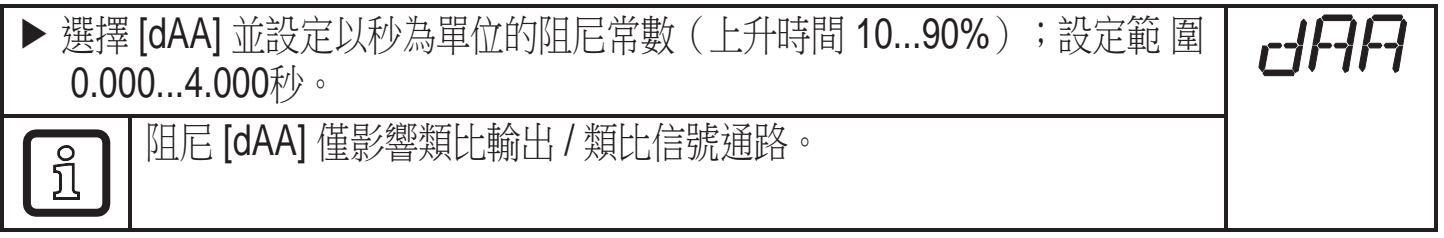

3.4.5 零點校準

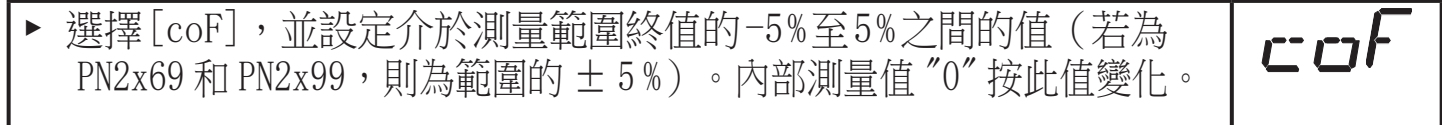

3.4.6 讀取系統壓力的最小/最大值。

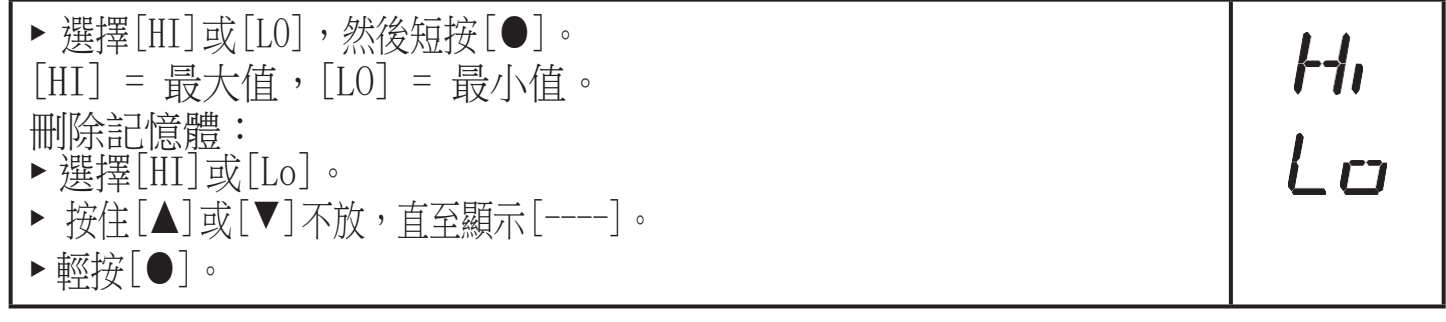

**CN** 

3.4.7 將所有參數復位為出廠設定

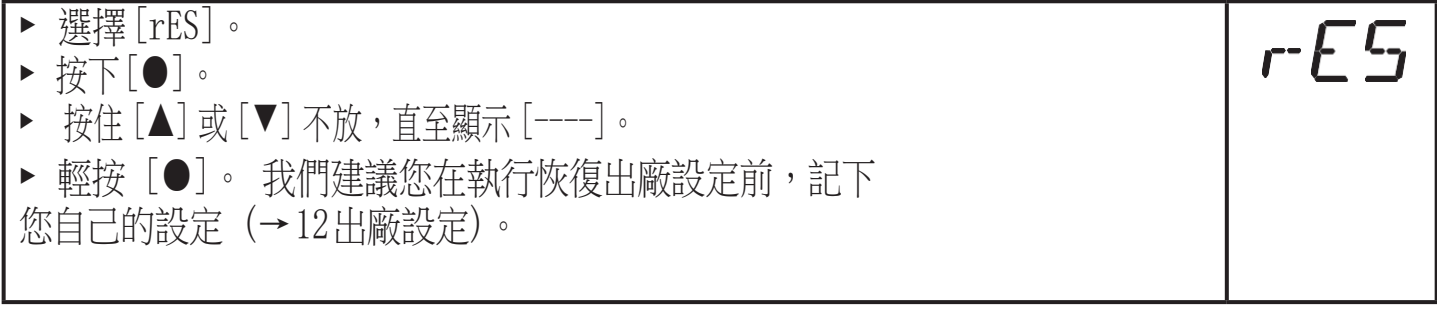

3.4.8 設定顯示器的顏色更改

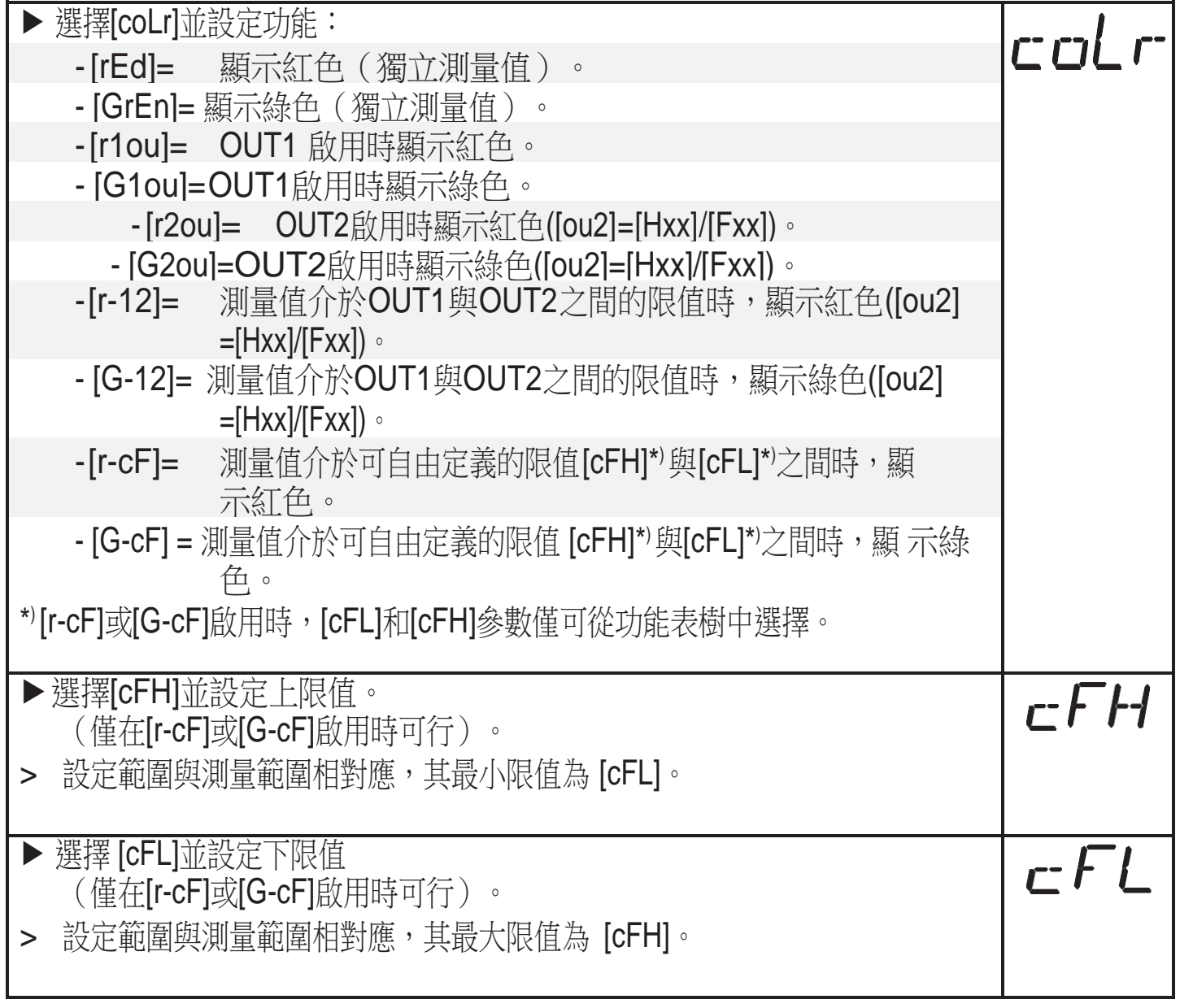

3.4.9 顯示幕顏色更改圖形描述

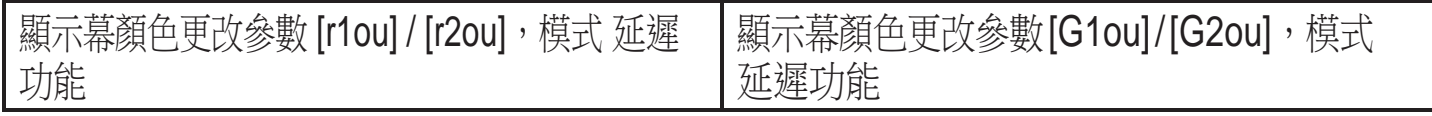

#### .電氣連接

•按以下方式連接設備前,請切斷電源:

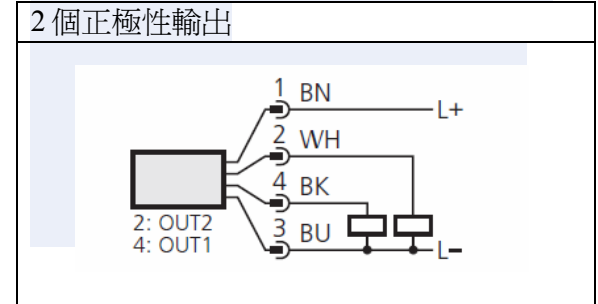

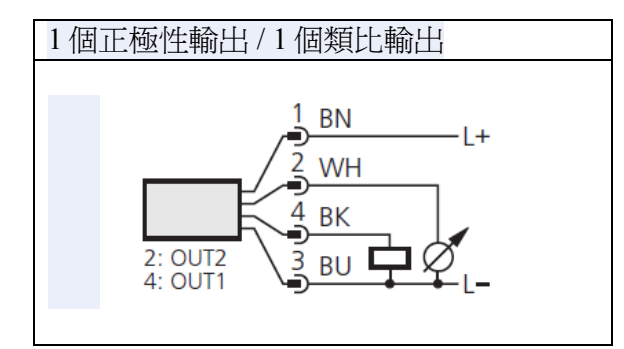

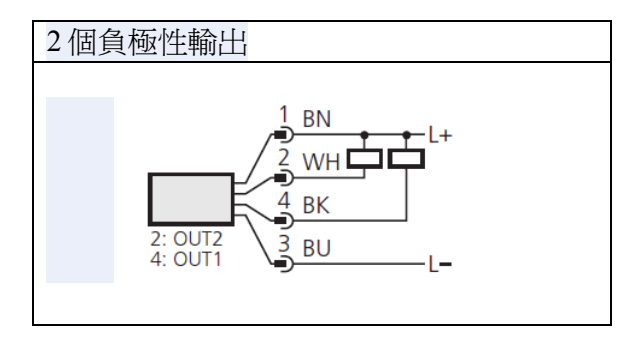

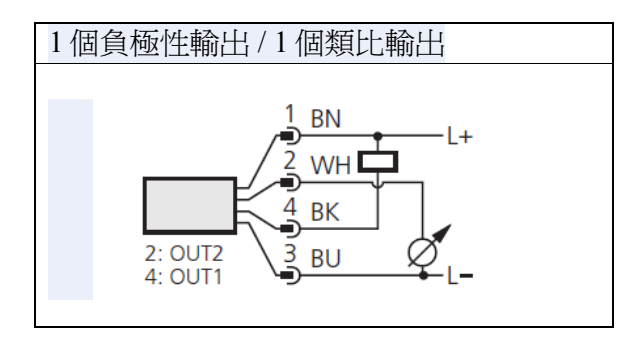

插座的芯線顏色:

1 = BN (棕色), 2 = WH (白色), 3 = BU (藍色), 4 = BK (黑色).